investitsionnoy strategii na rynke sportivnykh stavok [Analysis of parsing and web-scraping tools as part of the development of an arbitrage investment strategy in the sports betting market]. *Skif. Voprosy studencheskoy nauki* [Scythian Issues of Student Science], 2021, no. 5 (57), pp. 23–33.

3. Tskhoshvili, D. Z., Ivanova, N. A. Primery ispolzovaniya tekhnologii parsinga [Examples of the use of parsing technology]. *Aktualnye voprosy v nauke i praktike : sbornik statey po materialam IV Mezhdunarodnoy nauchnoprakticheskoy konferentsii* [Topical issues in science and practice : collection of articles based on the materials of the IV International Scientific and Practical Conference], in 5 parts, Samara, December 11, 2017. Samara, Dendra Limited Liability Company, 2017, pp. 135–138.

4. Grady, Booch, James, Rumbaugh, Ivar, Jacobson. *Yazyk UML. Rukovodstvo polzovatelya* [The Unified Modeling Language. User guide]. 2nd ed. Moscow, St. Petersburg, DMK Press, Peter, 2004. 432 p. ISBN 5-94074-260-2.

5. *Telegram APIs*. Available at: https://core.telegram.org/ (accessed 07.12.2021).

6. *Delete Account or Manage Apps*. Available at: https://my.telegram.org/auth (accessed 07.12.2021).

7. Barichev, S. G., Goncharov, V. V., Serov, R. E. 2.4.2. Standart AES. Algoritm Rijdael [AES standard. Rijdael algorithm]. *Osnovy sovremennoy kriptografii* [Fundamentals of modern cryptography]. 3rd ed. Moscow, Dialogue-MEPhI, 2011, pp. 30–35. ISBN 978-5-9912-0182-7.

8. Cheryomushkin, A. V. Kriptograficheskie protokoly: osnovnye svojstva i uyazvimosti [Cryptographic protocols: basic properties and vulnerabilities]. *Prikladnaya diskretnaya matematika* [Applied Discrete Mathematics], 2009, iss. 2, pp. 115–150.

9. *Telethon's Documentation*. Available at: https://docs.telethon.dev/en/latest/ (accessed 07.12.2021).

10. *Python 3.7.0*. Available at: https://www.python.org/downloads/release/python-370/ (accessed 07.12.2021).

11. *RabbitMQ*. Available at: https://www.rabbitmq.com/ (accessed 12.22.2021).

12. Craig, Larman. *Primenenie UML 2.0 i shablonov proektirovaniya* [Applying UML 2.0 and Design Patterns]. Williams, 2019. 736 p. ISBN 978-5-907144-36-1.

13. Richardson, Chris. *Mikroservisy. Patterny razrabotki i refaktoringa* [Microservices. Patterns of development and refactoring]. Progress book, 2021. 544 p. ISBN 978-5-4461-0996-8.

14. Karabak, I. I., Zorin, K. A., Azhmukhamedov, I.M. *Programma dlya parsinga soobshcheniy v publichnykh telegram-kanalakh : svidetelstvo o registratsii programmy dlya EVM RU 2021680437* [Program for parsing messages in public telegram channels Registration certificate for the computer program RU 2021680437], 10.12.2021. Application No. 2021669987 dated 11.30.2021.

DOI 10.54398/2074-1707\_2022\_1\_17 УДК 004.001

# **СОЗДАНИЕ КОРПОРАТИВНОЙ ПОЧТОВОЙ СИСТЕМЫ С ИСПОЛЬЗОВАНИЕМ СИСТЕМЫ УПРАВЛЕНИЯ КОНФИГУРАЦИЯМИ**

*Статья поступила в редакцию 19.11.2021, в окончательном варианте* – *13.01.2022.*

*Иванова Наталья Александровна*, Брянский государственный университет им. академика И.Г. Петровского, 241036, Российская Федерация, г. Брянск, ул. Бежицкая, 14,

кандидат технических наук, доцент, ORCID: 0000-0001-5135-9310, e-mail: [ivanova.na@brgu.ru](mailto:ivanova.na@brgu.ru) *Кубанских Олеся Владимировна*, Брянский государственный университет им. ак. И.Г. Петровского, 241036, Российская Федерация, г. Брянск, ул. Бежицкая, 14,

кандидат физико-математических наук, доцент, ORCID: 0000-0003-0320-1652, e-mail: netbay.ov@brgu.ru

В данной статье рассмотрен процесс развертывания корпоративного почтового сервера посредством системы управления конфигурациями. Проведен анализ наиболее распространенных СМ-систем с учетом используемой архитектуры, наличия web-интерфейса, используемого языка, поддерживаемых платформ, применяемых настроек на контролируемом хосте. В работе были определены технические требования, необходимые для корректного функционирования системы управления конфигурациями и корпоративного почтового сервера. Контроль и управление трафиком почтовой службы вуза, максимальная защита обмена деловой корреспонденции от массовых рассылок и внешних атак, организация комфортного взаимодействия коллег – всё это возможности реализованной корпоративной почтовой системы. Данный способ организации корпоративной почты с использованием системы управления конфигурациями упрощает работу по настройке и развертыванию почтового сервера, оптимизируя работу технического персонала и образовательного учреждения в целом.

**Ключевые слова:** почтовый сервер, корпоративная почта, система управления конфигурациями, iRedMail, Ansible

## **CREATING A CORPORATE EMAIL SYSTEM USING A CONFIGURATION MANAGEMENT SYSTEM**

*The article was received by the editorial board on 19.11.2021, in the final version – 13.01.2022.* 

*Ivanova Nataliya A.*, Bryansk State University named after Academician I.G. Petrovsky, 14 Bezhitskaya St., Bryansk, 241036, Russian Federation,

Cand. Sci. (Engineering), Associate Professor, ORCID: 0000-0001-5135-9310, e-mail: [ivanova.na@brgu.ru](mailto:ivanova.na@brgu.ru)

*Kubanskikh Olesya V.*, Bryansk State University named after Academician I.G. Petrovsky, 14 Bezhitskaya St., Bryansk, 241036, Russian Federation,

Cand. Sci. (Physics and Mathematics), Associate Professor, ORCID: 0000-0003-0320-1652, e-mail: netbay.ov@brgu.ru

This article describes the process of deploying a corporate mail server through a configuration management system. The possibilities of the most popular configuration management systems are analyzed in terms of such basic criteria as the system architecture, the presence of a web interface, the language used, supported platforms, the need to work on a managed node. The technical requirements necessary for the correct functioning of the configuration management system and the corporate mail server were determined in the work. The created corporate mail system is designed for the highest possible level of security and confidentiality of business correspondence, convenient and fast interaction of employees, as well as monitoring and managing the university's email traffic, protection from spam and external attacks. This method of organizing corporate mail using a configuration management system simplifies the work of configuring and deploying a mail server, optimizing the work of technical personnel and the educational institution as a whole.

**Keywords:** mail server, corporate mail, configuration management tool, iReaMail, Ansible

### **Graphical annotation (Графическая аннотация)**

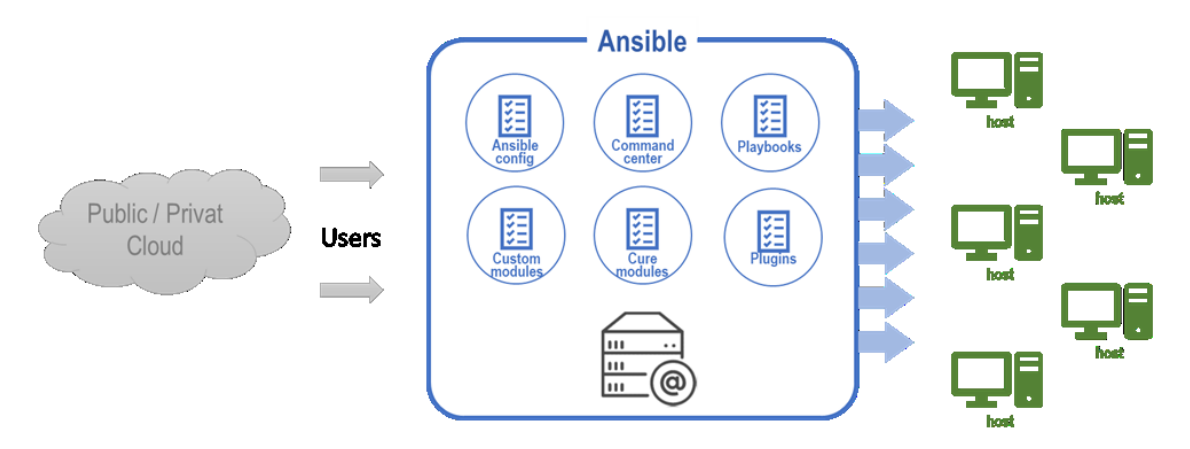

**Введение.** Деятельность любой современной организации сложно представить без использования универсального сервиса по обмену данными между пользователями корпоративной сети – электронной почты. Основное предназначение электронной почты в любой организации – связь пользователей друг с другом с целью передачи документации, распоряжений и прочего документооборота. Ежедневно отправляются сотни сообщений, без которых невозможно осуществить продуктивную деятельность компании. В связи с этим наличие защищенного почтового сервера на вычислительных мощностях образовательной организации является крайне важным, поскольку это предотвратит потерю важной документации и распространение вредоносного программного обеспечения.

Развертывание корпоративной почтовой системы можно и нужно автоматизировать с целью экономии времени персонала технических отделов организаций. Одной из самых наиболее стабильных систем управления конфигурациями и автоматизации программного обеспечения и операционных систем является Ansible [3].

Значительные затраты на реализацию проекта на собственном почтовом сервере в итоге гарантируют ряд преимуществ, к которым можно отнести, прежде всего, оперативный мониторинг и управление работой почтовым сервером, собственную систему хранения, возможность создания персональных корпоративных почтовых ящиков сотрудников.

Крайне важно выбрать такое средство управления конфигурациями, которое будет отвечать всем требованиям конкретного сервера с точки зрения настроек всевозможных опций и компонентов. На рынке программного обеспечения каждый программный комплекс предлагает свой функционал, направленный на обеспечение автоматизации процессов и быстрое развертывание узлов и приложений.

Все вышесказанное подтверждает актуальность создания корпоративной почтовой системы с использованием системы управления конфигурациями, что и является целью данной статьи.

Оценка возможности развертывания почтового сервера. На данный момент существует четыре основных способа организации корпоративной почты.

Самый простой вариант - создать каждому сотруднику собственный бесплатный аккаунт на одной из популярных почтовых служб (обычно такой почтовый ящик уже ранее создан). Это не требует каких-либо финансовых вложений от компании, что является несомненным плюсом. Однако такой выбор имеет несколько ограничений, влияющих на продуктивность коммуникации: низкая производительность и перебои работы за счет высокой нагрузки сервера, отсутствие оперативной техподдержки, постоянная демонстрация таргетированной рекламы, риски утечки данных, ограничение на размер отправляемой корреспонденции (не более 2 Гб), вероятность утраты доступа к почте (взлом, блокировка непосредственно платформы), утрата положительного имиджа компании и др.

Использование собственного доменного имени на бесплатных (условно-бесплатных) сервисах - альтернативный вариант, пользующийся популярностью у компаний с небольшим числом сотрудников. Как правило, руководитель компании имеет зарегистрированный почтовый аккаунт на таком домене (например, company.bizml.ru в экосистеме Mail.ru). В2В-решение реализовано как для настольной версии, так и мобильной и включает почтовый сервис, список контактных адресов, расписание событий. Зарегистрированный сотрудник может использовать свою учетную запись для непосредственного онлайн-общения в мессенджере, а также размещать различные документы в облачное хранилище. В этом варианте к возможностям первого способа создания почтового сервиса добавляются платные услуги (например, расширение объема дискового пространства корпоративного почтового ящика).

Чаще всего компании среднего и малого бизнеса предпочитают организовывать корпоративную почту, используя предоставляемые услуги хостинг-провайдеров: использование непосредственно цифрового пространства хостинга. VDS или выделенный сервер, который может арендовать организация. Третий способ предоставляет более широкие возможности по сравнению с двумя предыдушими вариантами. Например, использование не только веб-интерфейса для доступа к почте (браузерная версия), но и локальных почтовых клиентов (настольная версия). Сложности работы в таком режиме чаще всего связаны с аппаратной частью: невозможность самостоятельно устранить физические неполадки оборудования из-за ограничений доступа к серверной части провайдера, запрет на персонализированные настройки сервера. Другой проблемой может стать уменьшение выделенной памяти за счет расширения штата сотрудников и увеличения объемов корреспонденции и, как следствие, необходимость выбора нового тарифного плана более высокой стоимости.

Наиболее беспроигрышным можно считать четвертый подход - организация почтового сервера на базе собственных вычислительных мощностей.

Для этого необходимо наличие специального оборудования и определенных технических возможностей:

• скоростной и высоконадёжный доступ к сети Интернет (для повышения стабильности системы желательно иметь не менее двух провайдеров);

• физический сервер под управлением операционной системы, как правило, Windows Server или Linux:

• комплекс программ для обслуживания почтовой системы.

Компания, исходя из своих ресурсов и возможностей (род деятельности, объемы производства, финансово-хозяйственная деятельность, численность работников и пр.), может прибегнуть к различным вариантам организации корпоративной почты (рис. 1).

Анализ рассмотренных выше вариантов создания корпоративной почтовой системы позволяет сделать вывод о выборе четвертого способа как оптимального для образовательного учреждения. Данный выбор позволит обеспечить полноценную систему мониторинга работоспособности почтового сервера, организовать управление дисковым пространством и резервным копированием данных.

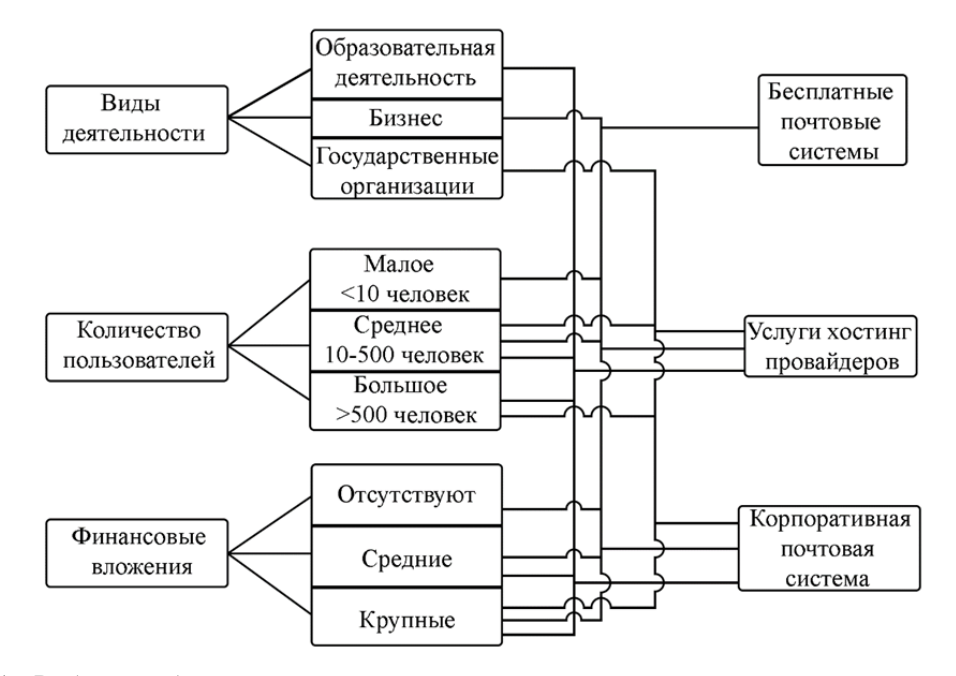

Рисунок 1 – Выбор способа организации корпоративной почты

iRedMail – бесплатное решение с открытым кодом (Open source) для создания почтовых серверов, которое представляет собой совокупность сценариев для автоматизации инсталляции и настройки структурных элементов, обеспечивающих полноценную работу почтового сервера организации [6]. При развертывании почтовых серверов iRedMail по сравнению с ручной настройкой компонентов дает возможность уменьшить временные затраты и не требует учета специфических тонкостей Linux-дистрибутивов.

В состав входят такие инструменты, как веб-интерфейс для администрирования iRedMailamdin, веб-интерфейс для доступа к электронной почте, спам-фильтры, антивирус, а также IMAP-сервер для доступа к почтовым ящикам пользователей.

iRedMail имеет общую адресную книгу, что позволяет отправлять сообщения внутри организации по названию структурного подразделения или по сведениям о сотруднике (фамилия, имя, инициалы, логин…). Встроенная функция формирования списков исключений позволяет запретить отправку писем некоторым пользователям без непосредственного взаимодействия с аккаунтом пользователя (так называемые белые и черные списки).

В почтовый сервер включен антивирус Clamav, который способствует предотвращению получения вредоносного ПО пользователем корпоративной почты, тем самым обеспечивая безопасность рабочих станций организации. Помимо этого, в состав почтовой системы входит модуль SpamAssassin, который обеспечивает защиту от рекламных и фишинговых сообщений.

Почтовый сервер iRedMail способен переадресовывать почтовые сообщения. Можно настроить сценарий таким образом, чтобы сообщение было отправлено не только на указанный адрес, но и на дополнительный как копия. То есть письмо получат оба пользователя, при этом ни один из них не будет знать о дублировании сообщения кому-либо еще (например, при рассылке информационных оповещений партнерам или потенциальным клиентам).

Также iRedMail поддерживает Throttle-лимиты для установки ограничений на количество отправленных писем, их максимальный объем в указанный период времени (минута, час, сутки) с конкретных почтовых адресов или со всех существующих адресов почтового сервера.

**Системы управления конфигурациями.** Централизованное управление различными имеющимися операционными системами и пакетами прикладных программ, установленных на оборудовании организации, обеспечивают системы управления конфигурациями (CM-системы). Такие системы автоматизируют рутинные цепочки действий администратора по настройке конфигурации серверов, облегчая тем самым обслуживание постоянно растущих мощностей IT-инфраструктуры предприятия.

На сегодняшний момент на рынке программного обеспечения существует множество различных систем управления конфигурациями, имеющими однотипный функционал, при этом обладающими принципиальными различиями [2].

Был проведен критериальный анализ наиболее популярных СМ-систем по следующим параметрам (табл. 1):

- архитектура СМ-системы;
- язык скриптов;
- платформы для управления;
- необходимость работы непосредственно на управляемом узле.

### Таблица 1 - Характеристики СМ-систем

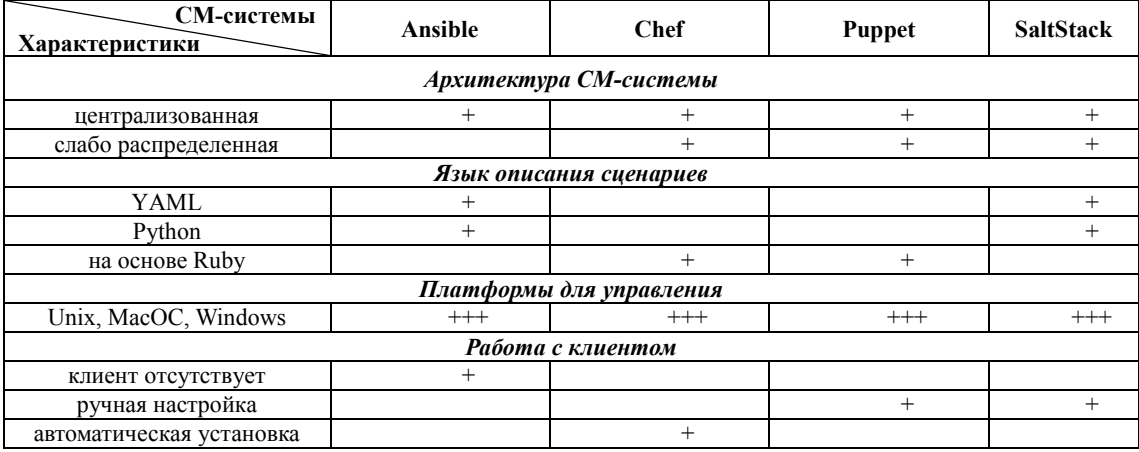

Многие инструменты кода инфраструктуры, включая рассмотренные, используют декларативные языки. Код определяет желаемое состояние инфраструктуры, например, какие пакеты и учетные записи пользователей должны находиться на сервере или сколько ресурсов памяти (ОЗУ/ЦП) он должен иметь [9].

Знание языка программирования влияет на выбор и дальнейшее использование СМ-системы. Для работы с системой Puppet в штате сотрудников должен быть как минимум middle-разработчик со знанием тонкостей программирования на языке Ruby [8].

Начинающему администратору будет достаточно сложно освоить работу со сценариями (скриптами) системы Chef, а также от него потребуются знания особенностей сетевых настроек (ошибки в настройках могут привести не только к потере соединения, но и вплоть до потери данных и выхода из строя сетевого оборудования) [4].

Описанные выше СМ-системы рассчитаны в большей мере на наличие в штатном расписании программиста, а системы Ansible и SaltStack рассчитаны непосредственно на системных администраторов, знание языков программирования у которых приветствуется, но необязательно.

Управление облачными инфраструктурами с гибкими конфигурациями администраторы предпочитают выполнять в хорошо масштабируемой среде SaltStack [10]. Однако веб-интерфейс менее функционален по сравнению с другими вариантами, а инструментарий для детализации отчетов по работе сервера и узлов ограничен.

Большинство инструментов декларативной инфраструктуры расширяют свои языки, добавляя возможности императивного программирования. Например, Ansible добавляет в YAML циклы и условные выражения. Многие инструменты инфраструктуры не только декларативны, но и используют собственный предметно-ориентированный язык (DSL), разработанный для моделирования конкретной области (в частности инфраструктуры). Это упрощает написание и понимание кода. Например, у Ansible, Chef и Puppet есть DSL для настройки серверов. Их языки предоставляют конструкции для таких понятий, как пакеты, файлы, службы и учетные записи пользователей.

СМ-система Ansible подходит как начинающему, так и опытному системному администратору [3]. Отличительной особенностью является не только архитектура системы, не требующая локальных агентов на управляемых узлах, но и возможность написания модулей практически на любом языке (как правило, используется язык Python). Управление конфигурацией узла с предустановленным Python позволяет не использовать дополнительное программное обеспечение.

Система Ansible может быть использована в одном из двух вариантов: Open Source и Enterprise. Корпоративная версия Ansible Tower имеет дополнительную графическую оболочку, реализующую автозапуск ряда сценариев и некоторых дополнительных прикладных задач.

Развертывание корпоративной системы. Масштабы движения внешних и внутренних информационных потоков (как получаемых, так и передаваемых) растут с каждым днем. Доступность и своевременное осуществление доставки актуальных данных в структурные подразделения организации имеют немаловажное значение для оперативного принятия управленческих решений.

Немаловажную роль среди всевозможных способов коммуникации в работе компании играет электронная почта как часть электронного обмена информацией. Расширение инфраструктуры организации влечет за собой увеличение объемов электронных почтовых сообщений, отправляемых сотрудниками (например, информирование о предстоящих событиях), а также объемов входящих писем (например, регулярные рассылки).

Корпоративная почтовая система на собственном домене дает возможность организовать поддержку не только внутренней переписки (взаимообмен файлами), но и с внешними источниками информации (сообщения от деловых партнёров или потенциальных клиентов). Этот вариант позволяет решить проблему учета входящих сообщений, которые могут быть нежелательными и являться навязчивой электронной рассылкой, спамом, фишинговой атакой.

В рамках научно-исследовательской темы «Цифровая среда» на основе договора с НКО «Фонд содействия развитию науки и образования» развернута система управления конфигурациями Ansible с целью совершенствования функционирования и регулирования работы корпоративной сети ФГБОУ ВО «Брянский государственный университет имени академика И.Г. Петровского (БГУ)» [1].

На рисунке 2 представлен перечень задач, решаемых специалистом по настройке и поддержке ИТ-инфраструктуры компании (системным администраторам), а также реализуемых СМсистемой в нелом.

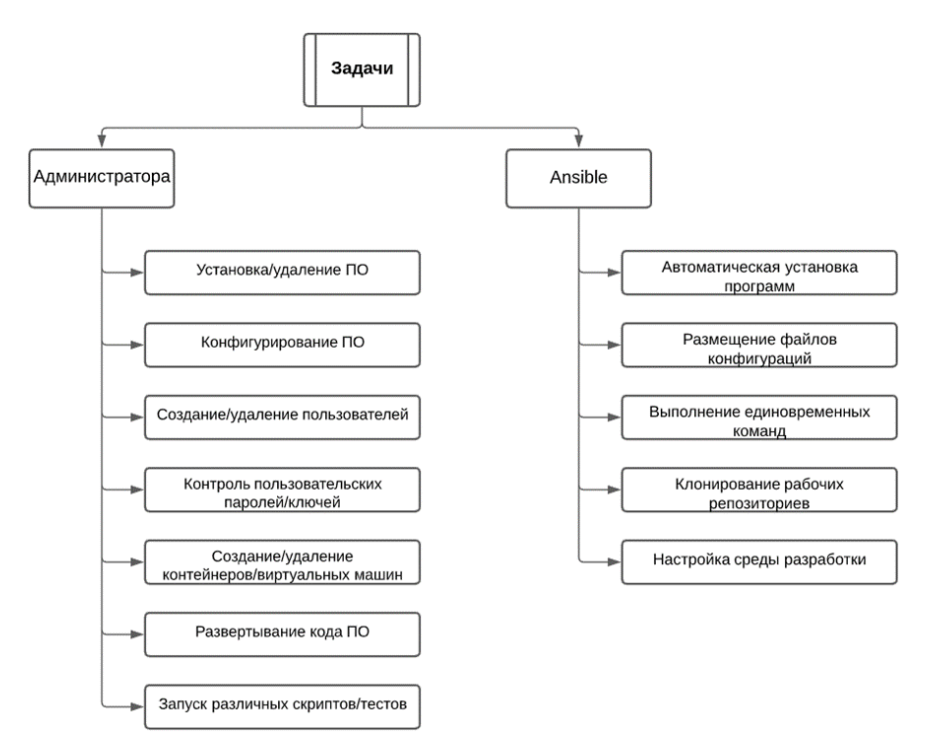

Рисунок 2 - Задачи по настройке и поддержке ИТ-инфраструктуры компании

При построении локальной вычислительной сети вуза использовался макет топологии «звезда», основой которого послужит центр хранения и обработки данных (ЦХОД). В его состав вошли многопроцессорные сервера (7 серверов с 10 процессорами и 54 ядрами, объемы памяти: ОП -248 Гбайт, ДП - 26 Тбайт). Вычислительная мощность составляет 300 Гфлопс.

Развертывание системы Ansible выполнялось поэтапно: сначала установка и настройка системы, а затем создание сценариев работы. Для управления конфигурациями сетевого оборудования (приобретены маршрутизаторы и сетевые коммутаторы MikroTik) в системе Ansible изначально требуется задать ряд параметров:

1. Добавить группу [routers] со списком подключенных маршрутизаторов в файл инвентаризации. Это позволит упростить и унифицировать выполнение задач за счет обращения к группе устройств без необходимости перечисления адресов каждого устройства в отдельности.

2. Настроить при необходимости пользовательские параметры подключения к устройствам. Это позволит выполнять задачу, привлекая как одно конкретное устройство, так и группу или всё оборудование.

Каждый Ansible-скрипт (модуль) реализует выполнение задачи с заданными параметрами в одном из двух режимов: ad-hoc команда или playbook (плейбук). В первом случае выполняются разовые действия с узлами или группами нодов, как правило, через консоль [7].

Решение нестандартных задач (одной или сразу нескольких) осуществляется через плейбуки – наборы команд по проверке выполняемости определенных условий (рис. 3). Playbook позволяет определить группу хоста, в которой выполняются задачи, и может содержать различную информацию об управляемом узле [11].

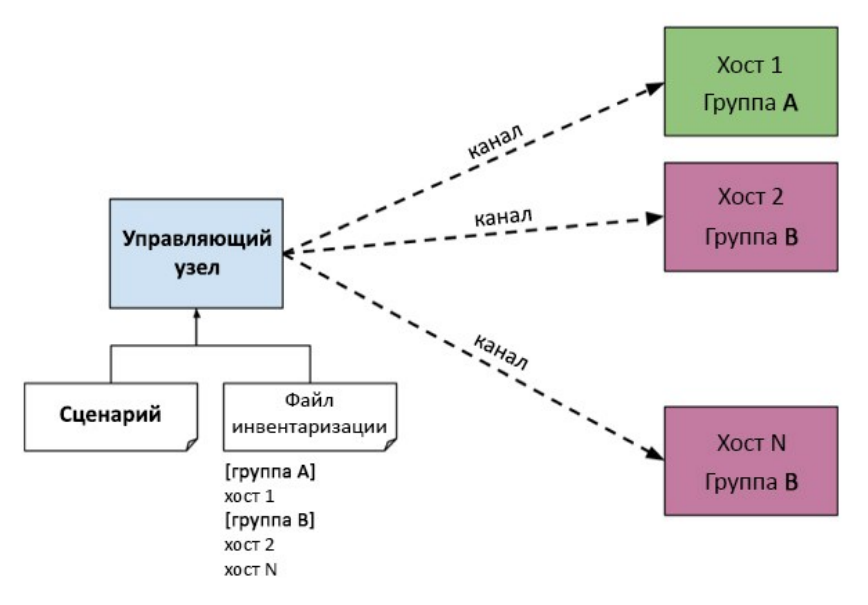

Рисунок 3 – Выполнение Ansible-скрипт

Мониторинг сетевого оборудования включает в себя следующие варианты:

1. Получение сведений о конкретном устройстве выполняется с помощью плейбука data\_get.yml, результат работы которого отобразится в терминале командной строки (листинг 1).

Листинг 1

```
- -- name: Getting data from routers
hosts: routers
gather_facts: false
tasks:
   - name: system command
    routeros command:
      commands: /system routerboard print
    register: system_print
   - name: debug print
    debug: var=system_print.stdout_lines
```
2. Отправка файла на устройство выполняется с помощью плейбука file\_set.yml, например, загрузить скрипт для автоматического обновления роутера (листинг 2).

Листинг 2

```
- -- name: Set file to router
hosts: 10.0.3.203
gather facts: false
tasks:
   - name: file upload
    net put:
      src: ./spw script
      protocol: sftp
   - name: File demonstate after
    routeros command:
      commands: /file print
     register: file after
   - name: debug print after
```
3. Получение файла с устройства выполняется с помощью плейбука file get.yml, например, создание резервной копии на устройстве и ее отправка в указанную директорию (листинг 3).

Листинг 3

```
- name: Save file from router
hosts: 172.16.16.12
gather facts: false
tasks:
  - name: backup-file create
    routeros command:
      commands: /system backup save name=backup_spw
  - name: backup-file download
    net det:
      src: backup spw.backup
          protocol: sftp
```
Подготовленными плейбуками (Ansible-сценариями) могут воспользоваться администраторы корпоративных сетей на базе системы управления конфигурациями Ansible для сокращения рутинных работ по обслуживанию сетевого оборудования.

Код конфигурации сервера, как и любой другой код, со временем превращается в беспорядок. Системы управления конфигурациями позволяют не только избежать этого, но и структурировать код по разным блокам (модулям). Администратор может организовывать, редактировать и выпускать эти модули по отдельности или группами.

Ansible является мощным инструментом, обеспечивающим надежное управление разветвленными сетями с нодами под управлением различных операционных систем.

Развертывание почтового сервера iRedMail с использованием системы управления конфигурациями требует учета ряда технических требований:

• максимально полный охват IT-инфраструктуры организации (сервера, сетевое оборудование, стабильное высокоскоростное интернет-соединение):

- соотнесение почтового сервера с доменным именем организации;
- инсталляция функциональных пакетов для бесперебойной работы почтового сервера;
- $\bullet$  vстановка операционной системы Linux Ubuntu (версия 18 и выше):

• наличие установленного Python не ниже версии 2.4 (входит в Linux-дистрибутив).

Установленные пакеты реализуют следующий функционал:

- работа с почтовым ящиком в браузере (модуль roundcube);
- отправка электронной почты (исходящая почта) по протоколу smtp (модуль postfix);
- получение сообщений (входящая почта) по протоколу рор $3/\text{map}$  (модуль dovecot);
- сбор сведений о текущем состоянии (модуль awstats);
- фильтрация вирусов и спама (модули amavisd, spamassassin, clamay, grevlist).

Осуществление системного администрирования возможно из любой сети с помощью вебпанели управления почтовым сервером iRedAdmin (страница /iredadmin). Администратор может постоянно мониторить работу серверов и управляемых узлов, выполнять своевременное обновление необходимого программного обеспечения и оперативно решать возникающие проблемы. Используя панель управления, можно создавать новых пользователей с привязкой почтовых ящиков и редактировать параметры существующих почтовых ящиков.

Зарегистрированный пользователь может войти в созданный почтовый ящик для отправки и получения сообщений через браузер со страницы mx1.brgu.ru или воспользоваться настольным email-приложением (например, The Bat!, Microsoft Outlook, TouchMail).

Внедрение корпоративной почтовой системы позволило реализовать и обеспечить устойчивое функционирование, в том числе:

- организацию менеджмента ИТ-инфраструктуры университета;
- своевременный мониторинг всего парка сетевого оборудования;

• минимизацию временных затрат на установку и настройку конфигураций системы и управляемых нодов;

 автоматизацию рутинных работ за счет приведения их к единой форме и централизованного исполнения;

снижение влияния субъективных факторов;

 применение средств защиты электронной почты для повышения ее безопасности и конфиденциальности;

- настройку уровней доступа и привилегий для различных категорий пользователей;
- организацию оперативного обмена сообщениями;
- мониторинг и управление трафиком.

**Заключение.** Управление сетевой инфраструктурой крупного образовательного учреждения требует разработки множества сценариев установки и настройки (определение физических и виртуальных управляемых нодов сети, инсталляция необходимого программного обеспечения, настройка сервисов и служб и пр.). Использование динамичного характера современной инфраструктурной платформы Ansible, уделение внимания тестированию и согласованности позволили существенно уменьшить временные затраты и увеличить результативность действий по конфигурированию и мониторингу серверного и сетевого оборудования корпоративной сети ФГБОУ ВО «Брянский государственный университет имени академика И.Г. Петровского».

Корпоративный адрес – это визитная карточка организации. Все отправляемые почтовые сообщения имеют адрес в формате user@brgu.ru. Это, с одной стороны, ассоциирует его с образовательной организацией и повышает ее узнаваемость. Кроме того, позволяет увеличить процент доставленных и прочитанных писем от компании (по сравнению с отправляемыми с общих доменов письмами, которые, вероятнее всего, попадают в спам).

Создание корпоративной почтовой системы обеспечило полный контроль над работой почтового сервера, легкую масштабируемость объема дискового хранилища, неограниченное количество пользователей корпоративной почты, мониторинг внутренней активности сотрудников (например, время отклика на полученное сообщение).

#### **Библиографический список**

1. Беднаж, В. А. Реализация современной концептуальной модели исследования задач в области прикладных Интернет-технологий / В. А. Беднаж, Н. А. Иванова, С. Е. Саланкова // Современные наукоемкие технологии. – 2018. – № 10. – С. 22–26.

2. Савватеев, М. Е. Возможности систем управления конфигурациями при развертывании и настройке почтовой системы в рамках деятельности образовательной организации / М. Е. Савватеев, А. М. Селезнева // Университет на пути к новому качеству науки и образования : Национальная научно-практическая конференция с международным участием. – 2020. – 5 с.

3. Ansible Documentation. – Режим доступа: http://docs.ansible.com, свободный. – Заглавие с экрана. – Яз. англ. (дата обращения: 02.03.2021).

4. Chef Progress. – Режим доступа: https://www.chef.io., свободный. – Заглавие с экрана. – Яз. англ. (дата обращения: 18.03.2021).

5. Hochstein, Lorin. Ansible: Up and Running. Automating Configuration Management and Deployment the Easy Way / Hochstein Lorin, Moser René. – Published by O'Reilly Media, Inc., 1005 Gravenstein Highway North, Sebastopol, CA 95472, 2017. – 429 p.

6. iRedMail – Open Source Mail Server Solution. – Режим доступа: https://www.iredmail.org, свободный. – Заглавие с экрана. – Яз. англ. (дата обращения: 21.03.2021).

7. Keating, Jesse. Mastering Ansible – Third Edition / Keating Jesse. – 3rd ed. – Packt Publishing Ltd., 2019. – 412 p.

8. Make infrastructure actionable, scalable and intelligent. – Режим доступа: https://puppet.com, свободный. – Заглавие с экрана. – Яз. англ. (дата обращения: 18.04.2021).

9. Morris, Kief. Infrastructure as Code / Morris Kief. – 2nd ed. – Published by O'Reilly Media, Inc., 1005 Gravenstein Highway North, Sebastopol, CA 95472, 2021. – 430 p.

10. Salt Project. – Режим доступа: https://saltproject.io, свободный. – Заглавие с экрана. – Яз. англ. (дата обращения: 18.03.2021).

11. Unleashing full potential of Ansible Framework: university labs administration / P. Masek, M. Stusek, Ja. Krejci, K. Zeman, J. Pokorny, M. Kudlacek // Conference of open innovations association (FRUCT). – 2018. – № 22. – P. 144–150.

### **References**

1. Bednazh, V. A. Realizatsiya sovremennoy kontseptualnoy modeli issledovaniya zadach v oblasti prikladnykh Internet-tekhnologiy [Implementation of a modern conceptual model for the study of problems in the field of applied Internet technologies]. *Sovremennye naukoemkie tekhnologii* [Modern High Technologies], 2018, no. 10, pp. 22–26.

2. Savvateev, M. E. Vozmozhnosti sistem upravleniya konfiguratsiyami pri razvertyvanii i nastroyke pochtovoy sistemy v ramkakh deyatelnosti obrazovatelnoy organizatsii [The Capabilities of configuration management when you deploy and configure the mail system in the framework of the activities of an educational institution]. *Universitet na puti k novomu kachestvu nauki i obrazovaniya : Natsionalnaya nauchno-prakticheskaya konferentsiya s mezhdunarodnym uchastiem* [The University on the way to a new quality of science and education"National scientific-practical conference with international participation], 2020. 5 p.

3. *Ansible Documentation.* Available at: http://docs.ansible.com (accessed 02.03.2021).

4. *Chef Progress.* Available at: https://www.chef.io (accessed 18.03.2021).

5. Hochstein, Lorin, Moser, René. *Ansible: Up and Running. Automating Configuration Management and Deployment the Easy Way.* Published by O'Reilly Media, Inc., 1005 Gravenstein Highway North, Sebastopol, CA 95472, 2017. 429 p.

6. *iRedMail – Open Source Mail Server Solution.* Available at: https://www.iredmail.org (accessed 21.04.2021).

7. Keating, Jesse. *Mastering Ansible – Third Edition*. 3rd ed. Packt Publishing Ltd., 2019. 412 p.

8. *Make infrastructure actionable, scalable and intelligent.* Available at: https://puppet.com (accessed 18.04.2021).

9. Morris, Kief. *Infrastructure as Code.* 2nd ed. Published by O'Reilly Media, Inc., 1005 Gravenstein Highway North, Sebastopol, CA 95472, 2021. 430 p.

10. *Salt Project.* Available at: https://saltproject.io (accessed 18.03.2021).

11. Masek, P., Stusek, M., Krejci, Ja., Zeman, K., Pokorny, J., Kudlacek, M. Unleashing full potential of Ansible Framework: university labs administration. *Conference of open innovations association (FRUCT)*, 2018, no. 22, pp. 144–150.

## DOI 10.54398/2074-1707\_2022\_1\_26 УДК 504

# **СИСТЕМНЫЙ АНАЛИЗ ОСНОВНЫХ ЭКОЛОГИЧЕСКИХ УГРОЗ ДЛЯ ОКРУЖАЮЩЕЙ СРЕДЫ ПРИ ЭКСПЛУАТАЦИИ ГАЗОВЫХ СКВАЖИН**

*Статья поступила в редакцию 15.07.2021, в окончательном варианте* – *13.02.2022.*

*Амшинов Ника Мерабович,* Астраханский государственный университет, 414056, Российская Федерация, г. Астрахань, ул. Татищева, 20а,

аспирант, ORCID: 0000-0002-7107-1610, e-mail: [amshinov.nika@yandex.ru](mailto:amshinov.nika@yandex.ru)

*Ажмухамедов Искандар Маратович,* Астраханский государственный университет, 414056, Российская Федерация, г. Астрахань, ул. Татищева, 20а,

доктор технических наук, декан факультета цифровых технологий и кибербезопасности, профессор кафедры информационной безопасности, ORCID: 0000-0001-9058-123X, e-mail: [aim\\_agtu@mail.ru](mailto:aim_agtu@mail.ru)

Статья посвящена анализу основных экологических угроз, оказывающих негативное воздействие на окружающую среду, при эксплуатации газовых скважин. Рассмотрены возможные осложнения, возникающие на газовых скважинах на этапе эксплуатации, а также основные негативные экологические воздействия на окружающую среду. Проведен анализ работ, посвященных возможным осложнениям на скважинах, приводящих к негативному воздействию на окружающую среду, и способам их устранения. Систематизированы основные осложнения, приведенные в источниках. Отмечено, что последствия, вызванные осложнениями либо мероприятиями по ликвидации осложнений, в свою очередь, приводят к негативному экологическому воздействию на окружающую среду, что впоследствии может грозить штрафами для компании и затратами на ликвидацию последствий от негативного воздействия на экологию. Выделены группы экологических происшествий по среде, на которую оказывается воздействие. Построена онтологическая схема загрязнения окружающей среды при эксплуатации скважин. Введен критерий эффективности, а именно «минимальный риск для компании», позволяющий минимизировать возможные экологические и экономические риски от принимаемых решений по ликвидации осложнений. Данный критерий представляет собой сумму рисков, связанных с технологическими осложнениями на газодобывающих скважинах и экологическими происшествиями, вызванными данными осложнениями.

**Ключевые слова:** системный анализ, экологические угрозы, газовые скважины